# Cheatography

## CoreOS and EC2 Cheat Sheet by [protomouse](http://www.cheatography.com/protomouse/) via [cheatography.com/1339/cs/4088/](http://www.cheatography.com/protomouse/cheat-sheets/coreos-and-ec2)

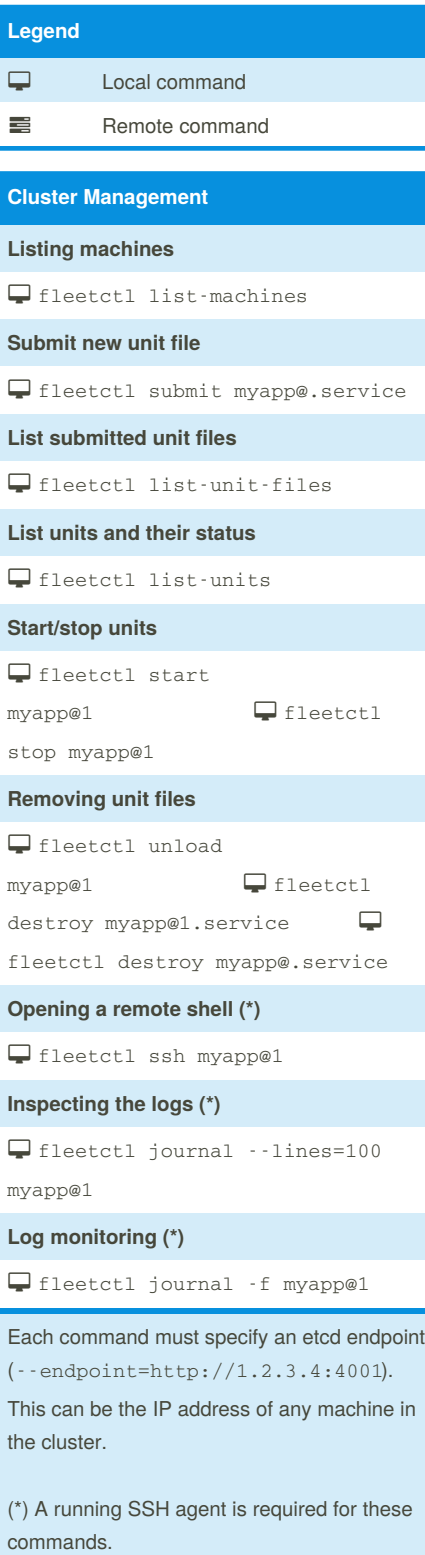

### **Unit Management**

```
Stop unit
sudo systemctl restart myapp@1
Start unit
sudo systemctl start myapp@1
Stop unit
sudo systemctl stop myapp@1
View unit status
sudo systemctl status myapp@1
List active units
```
sudo systemctl

#### **Container Management**

**List running containers**

docker ps

**List all containers**

docker ps -a

**List images**

docker images

#### **Start/stop a container**

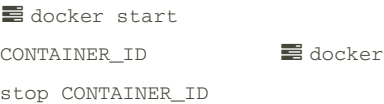

**Create and run a container**

docker run -e FOO=bar IMAGE\_ID

**Delete a container**

```
\equiv docker rm CONTAINER_ID
```
**Delete an image**

```
 docker rmi IMAGE_ID
```
#### **Log Management**

**Inspect unit logs**

journalctl -u myapp@1

**Filter out older log entries**

 $\equiv$ journalctl  $\cdot$ -since=2015-07-03 11:33:22"

**Filter out newer log entries**

 $\equiv$  journalctl  $\cdot$ -until=2015-07-03 11:33:22"

#### **Instance Management**

**List instances**

aws ec2 describe-instances

**Stop an instance (\*)**

 aws ec2 stop-instances - instance-ids ID

**Start an instance**

 aws ec2 start-instances - instance-ids ID

**Reboot an instance**

 aws ec2 reboot-instances - instance-ids ID

**Terminate an instance (\*\*)**

 aws ec2 terminate-instances - instance-ids ID

The AWS client supports [fine-grained](http://docs.aws.amazon.com/cli/latest/userguide/controlling-output.html) output formatting. Use the table format (- - output table) and a query string: --query 'Reservations[*].Instances[*]. [Tags[?Key==`Name`] | [0].Value, InstanceId, State.Name,

Placement.AvailabilityZone]

(\*) Data on ephemeral storage (e.g. containers and images) will be lost!

(\*\*) Data on block- (the root file system) and ephemeral storage will be lost!

Sponsored by **CrosswordCheats.com** Learn to solve cryptic crosswords! <http://crosswordcheats.com>

By **protomouse** [cheatography.com/protomouse/](http://www.cheatography.com/protomouse/)

Published 6th May, 2015. Last updated 6th May, 2015. Page 1 of 1.